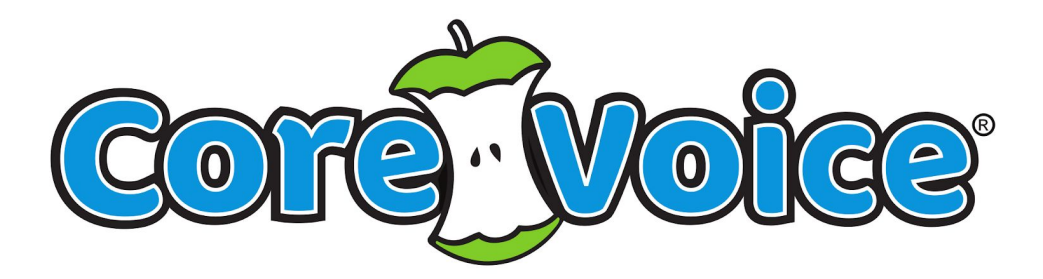

# User Guide 2.0

CoreVoice turns your phone or tablet into an assistive communication device that allows easy access to 80% of "core" words used in communication. Designed by a licensed Speech Language Pathologist, the system simplifies communication for individuals with communication disorders.

Sentences are built by touching each word and then pressing the sentence bar to have the device speak it. Users can also delete their entire sentence, or remove it one selection at a time.

The application has options to speak each word on press, grid zoom levels, quick phrases, masking/hiding buttons, a large keyboard, simple device voice selection, ability to customize any button with camera photos/gallery images/emojis, and can create unlimited custom boards (each containing up to 600 icons with touch-to-speak capabilities). Grids can also be enlarged automatically to allow for different grid sizes... allowing CoreVoice to be used even as a large switch.

The application comes in English and Spanish, yet custom boards for any language can also be created.

#### **What's New**

#### Version History

#### Mar 27, 2019 Version 2.0

Modify any button and create unlimited new boards. Use your camera and images for buttons. New settings include the ability to hide the navigation row, default to home, protect settings, and auto-size grids to fit the screen.

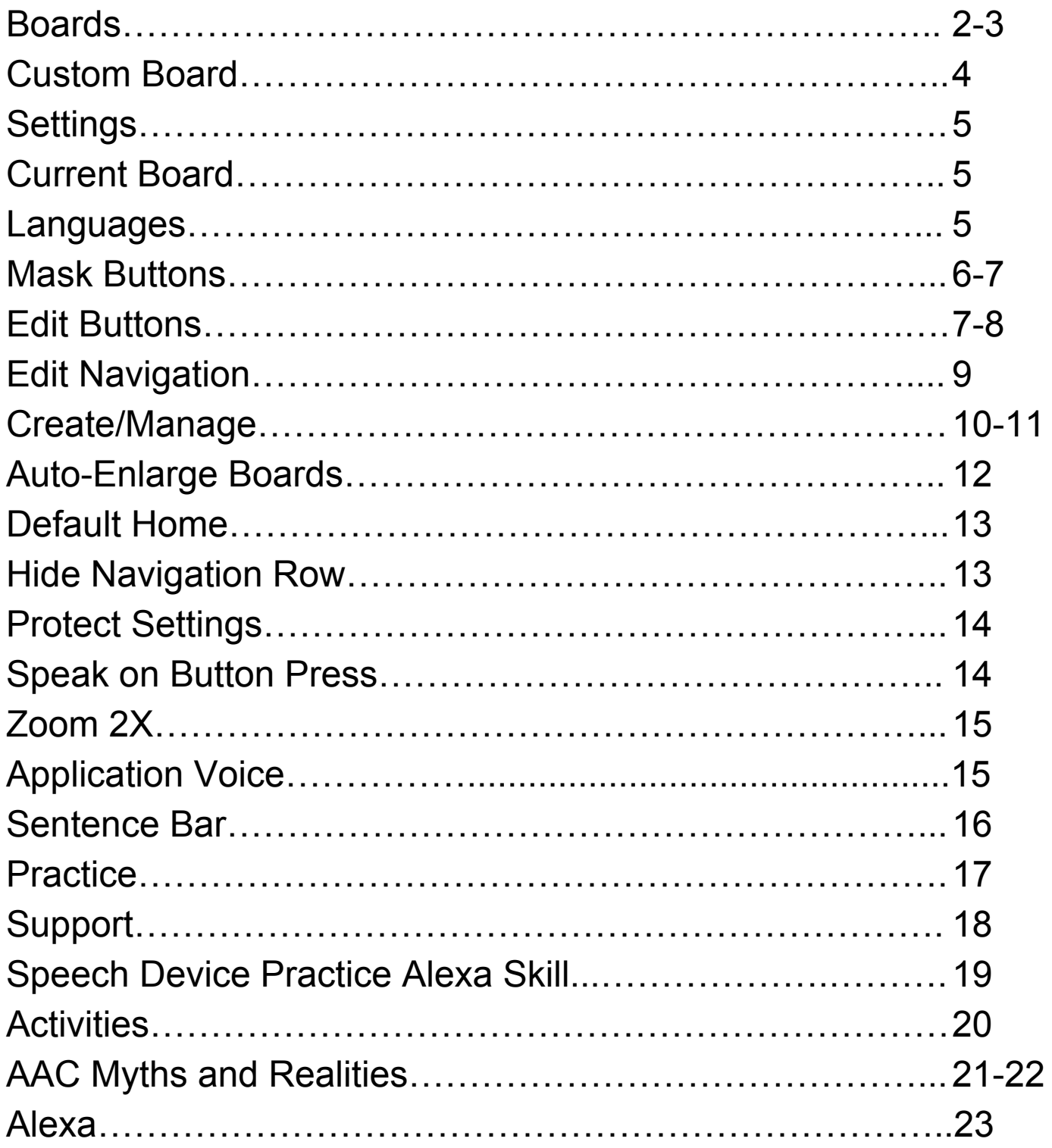

# **Boards**

CoreVoice includes English and Spanish versions with nine core vocabulary boards each.

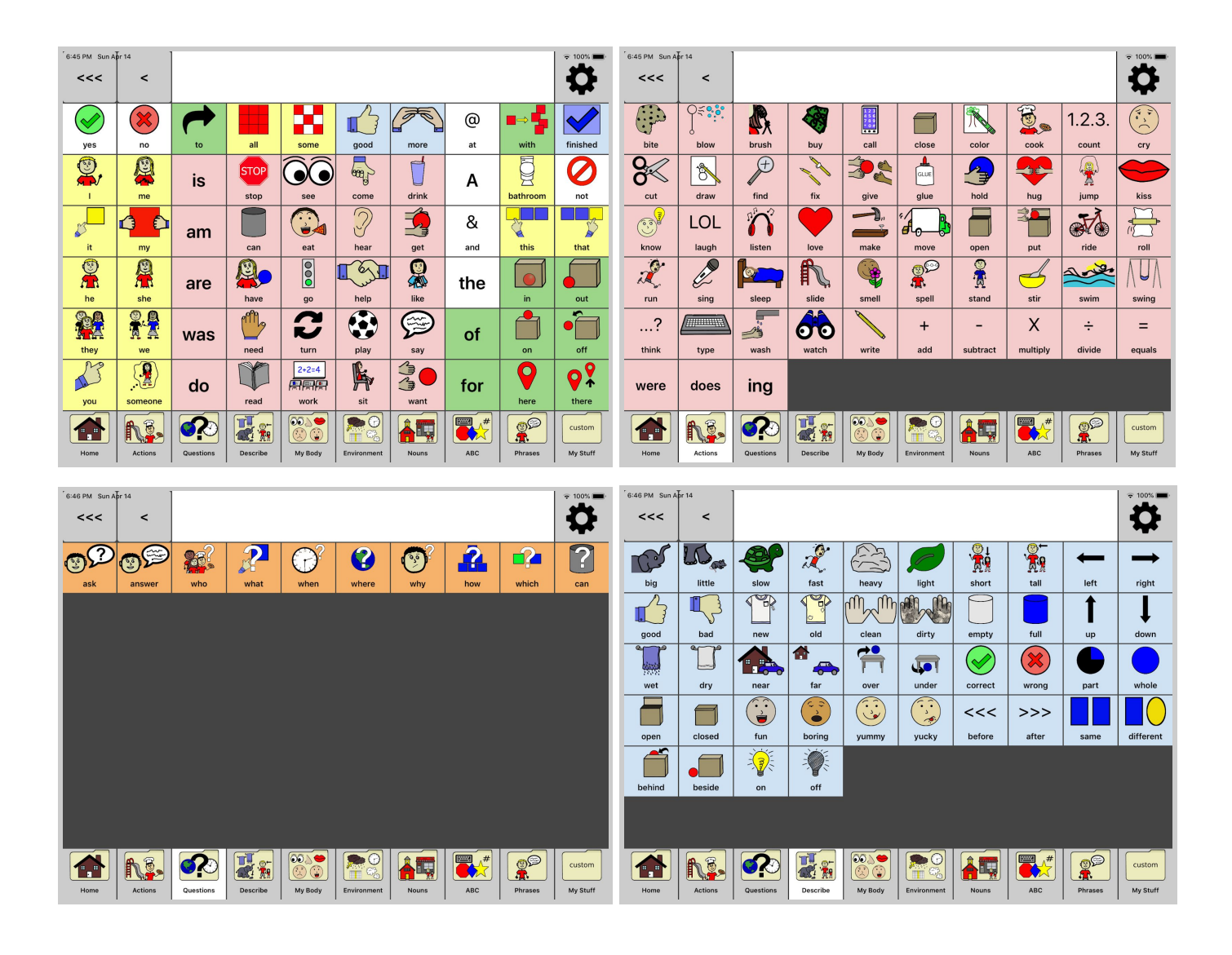

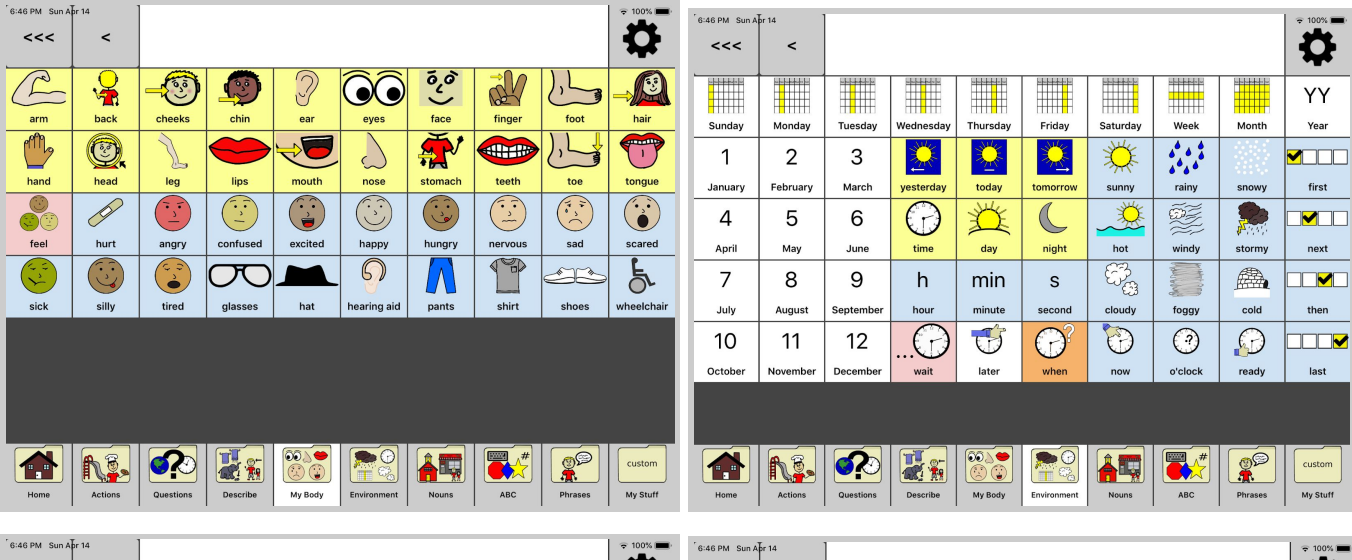

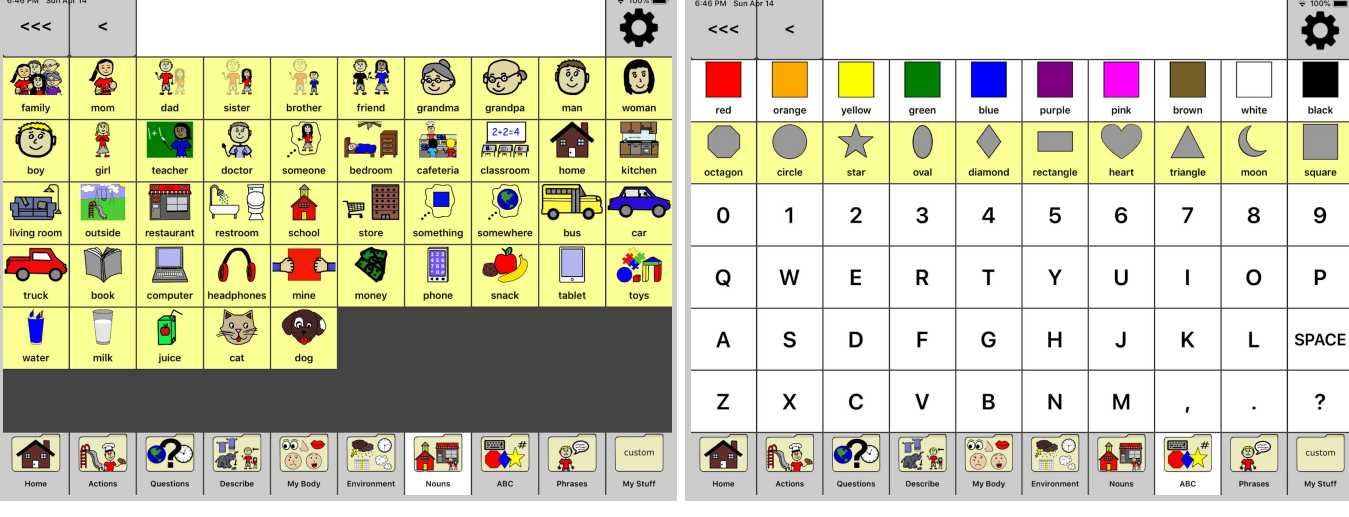

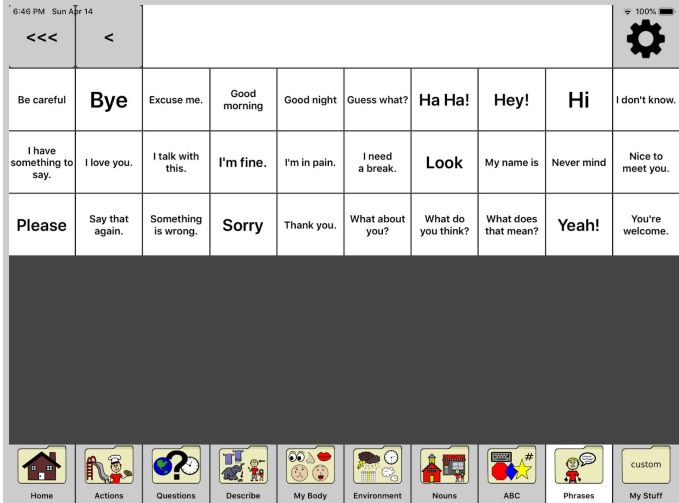

#### **Custom Board**

Add up to 60 custom icons on the 10th board or add icons to any of the other boards with "Edit Buttons" through the application settings.

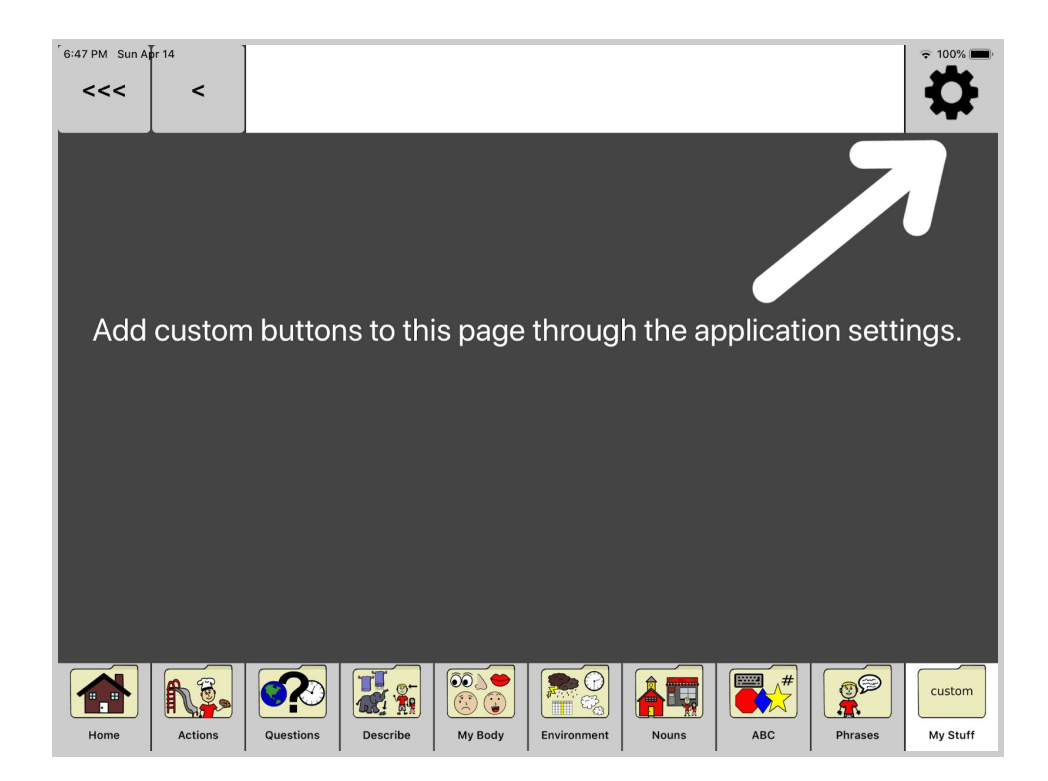

#### **Settings**

Use the settings to mask buttons, edit buttons, edit navigation, create and manage the custom 10th board, add icons to any existing board, change the icons, or create as many new boards as you need.

**Current Board** allows the user to change languages or select boards created with the Create/Manage feature. Touch the space below Current Board to switch between **English and Spanish (provided)**, or add icons to the My Stuff board, or create new boards with the Create/Manage button.

After selecting Spanish, select Done and then hit the <Back button.

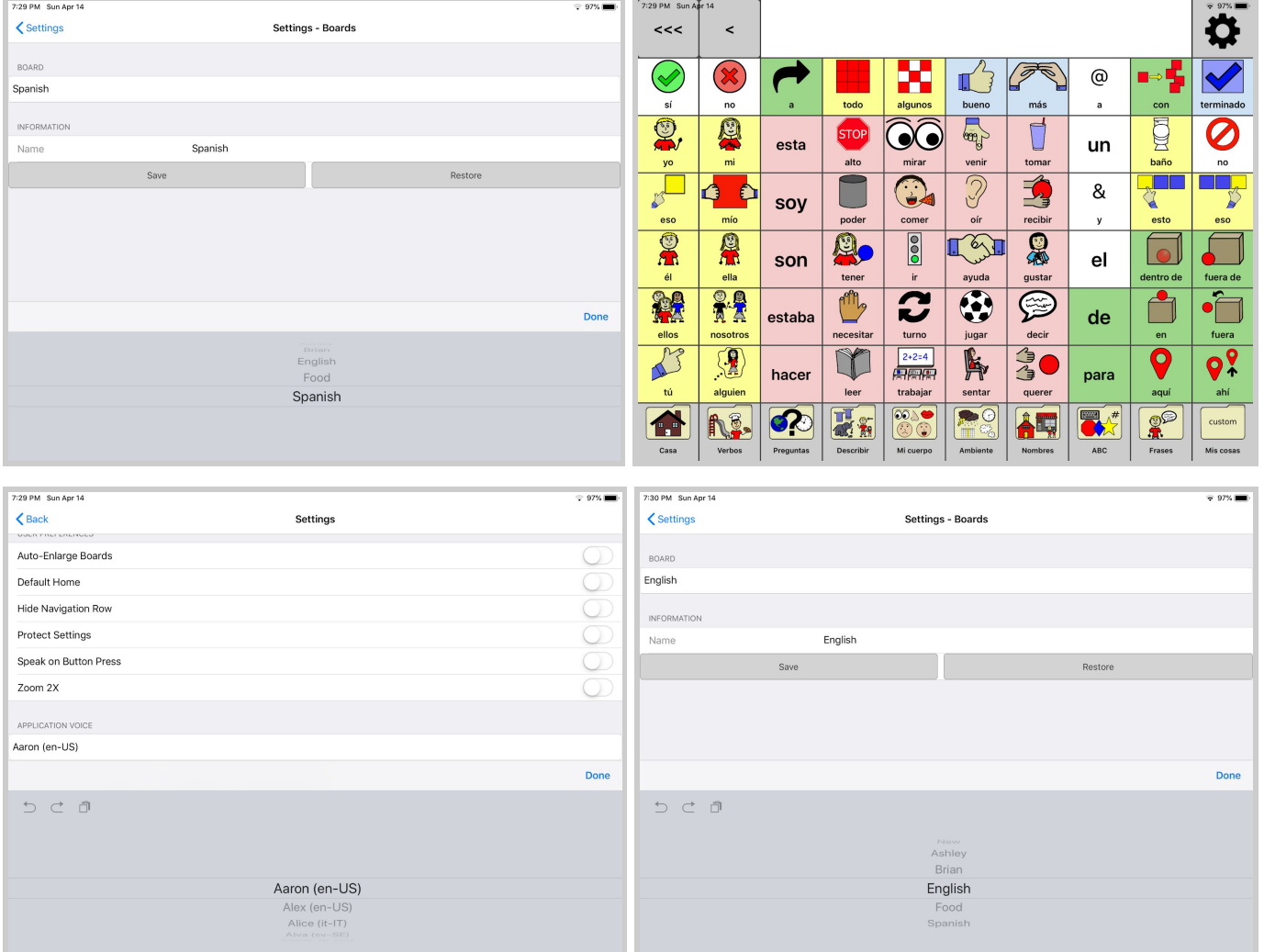

### **Mask Buttons**

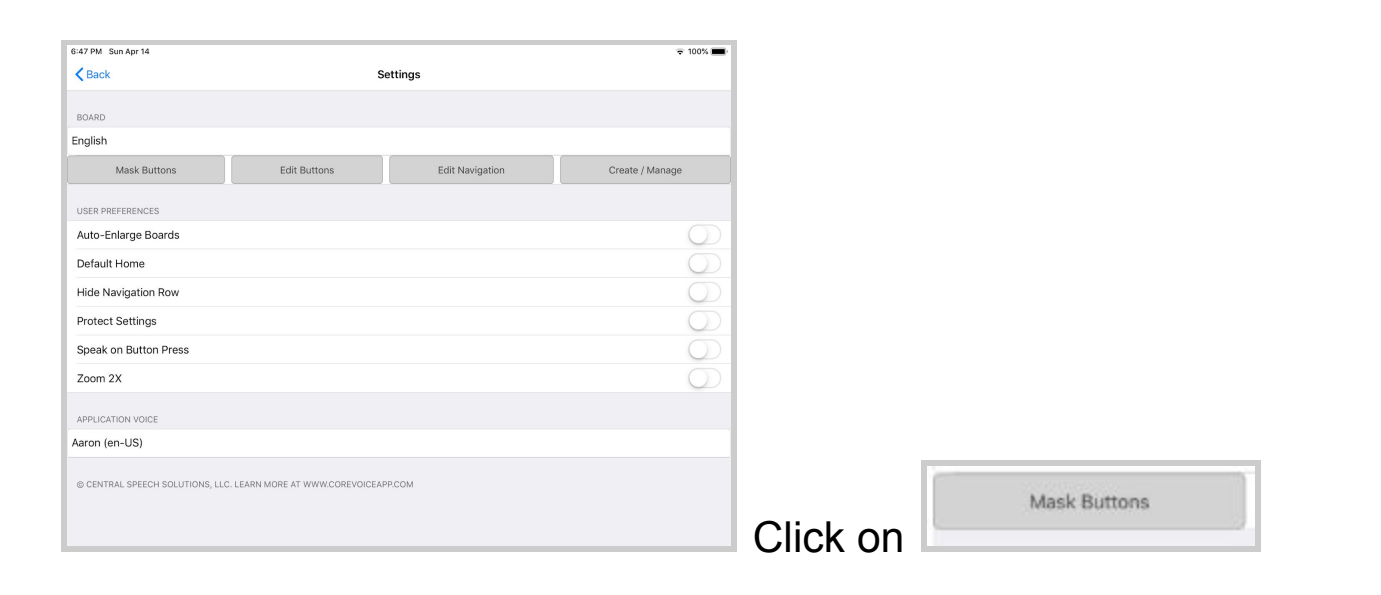

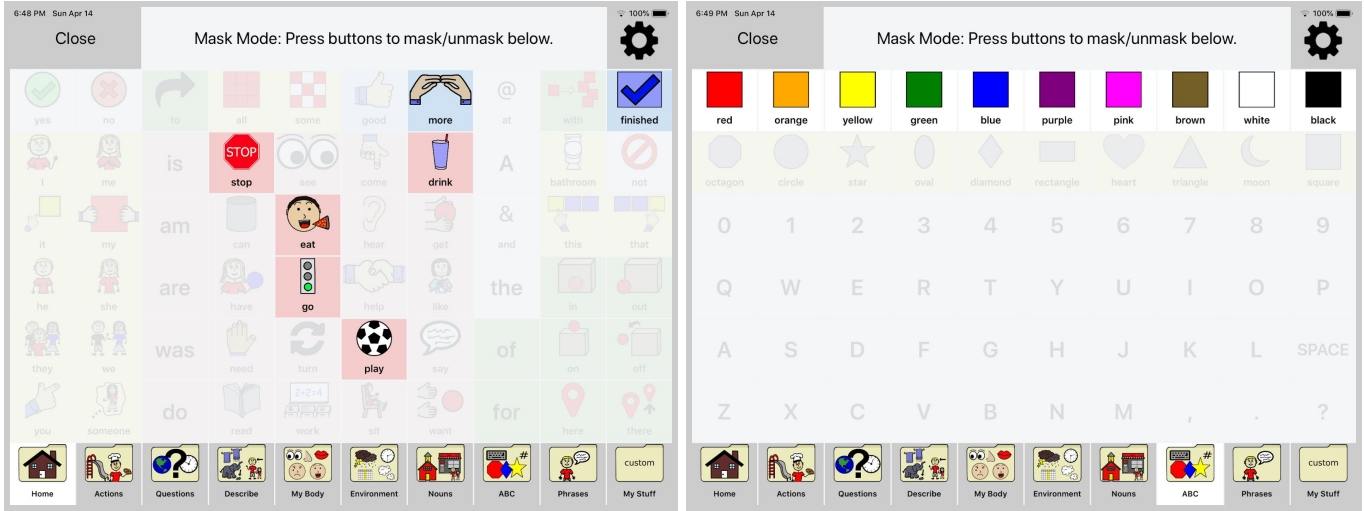

Select the board that you want and touch each icon that you want to mask or "hide" from the user.

Click on Close and your boards will look like this below.

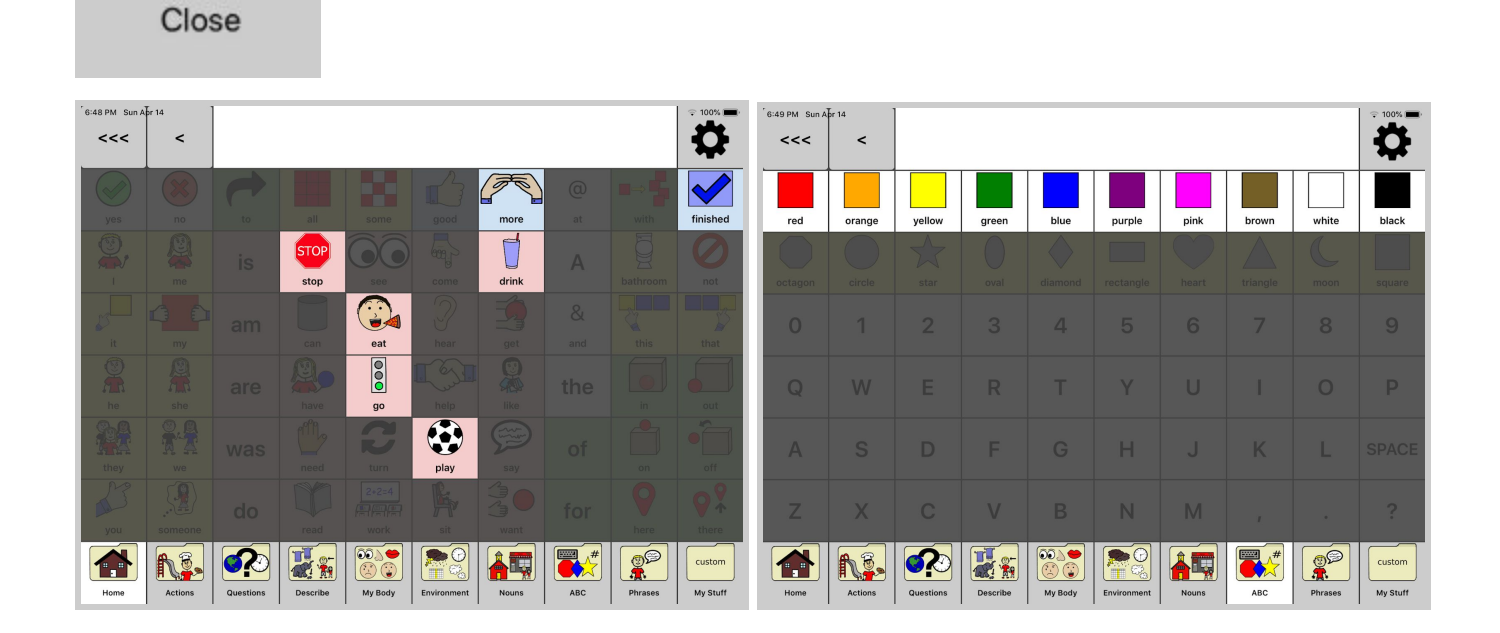

To unmask, click on the settings wheel, click on Mask Buttons, touch each button that you wish to bring back, click Close.

#### **Edit Buttons**

Click on Edit Buttons to add icons on any board

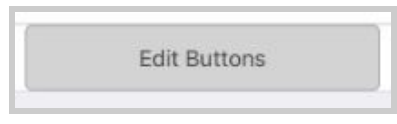

Then click on any board to edit.

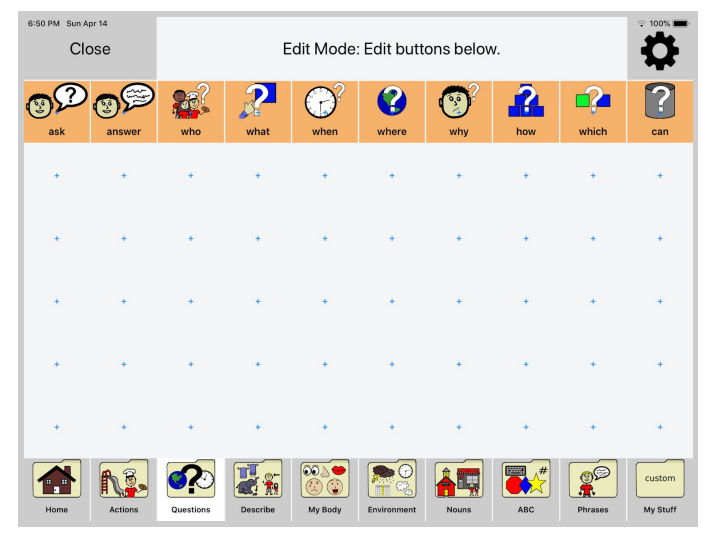

<sup>©</sup> CoreVoice by Central Speech Solutions, LLC

#### Click on any plus sign to add an icon

Type the word you want to appear on the icon, then select your emoji, CV (CoreVoice symbol), camera (take a picture to use or replace an icon-I like to pull up favorite shows, characters, foods, or toys on the computer and take a picture of the screen with your device), or use your existing gallery. Change the background color of your button by selecting a color. Shrink your keyboard down and click save.

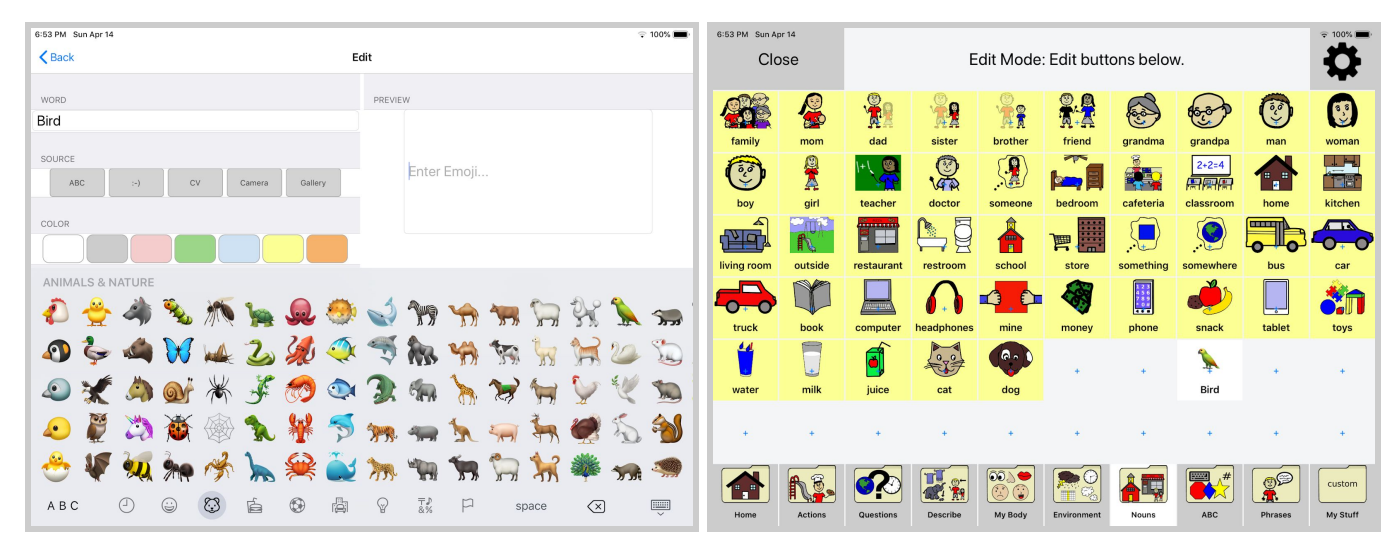

Click on Close to get out of Edit Mode

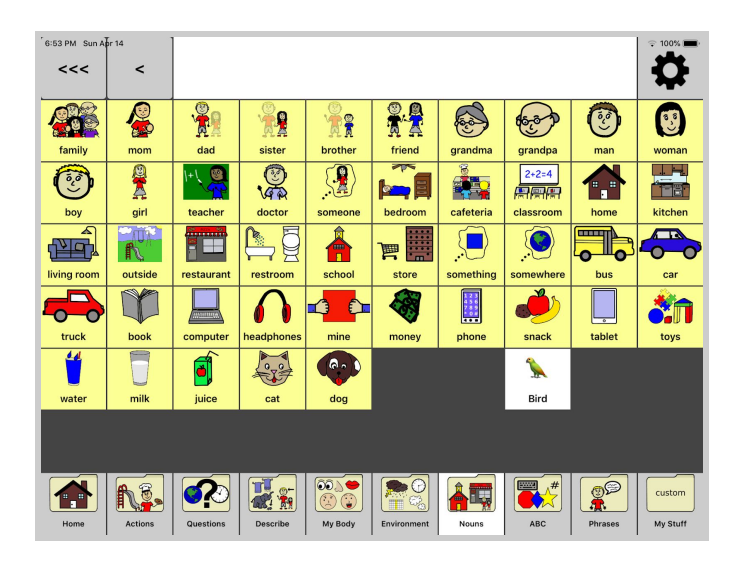

### **Edit Navigation**

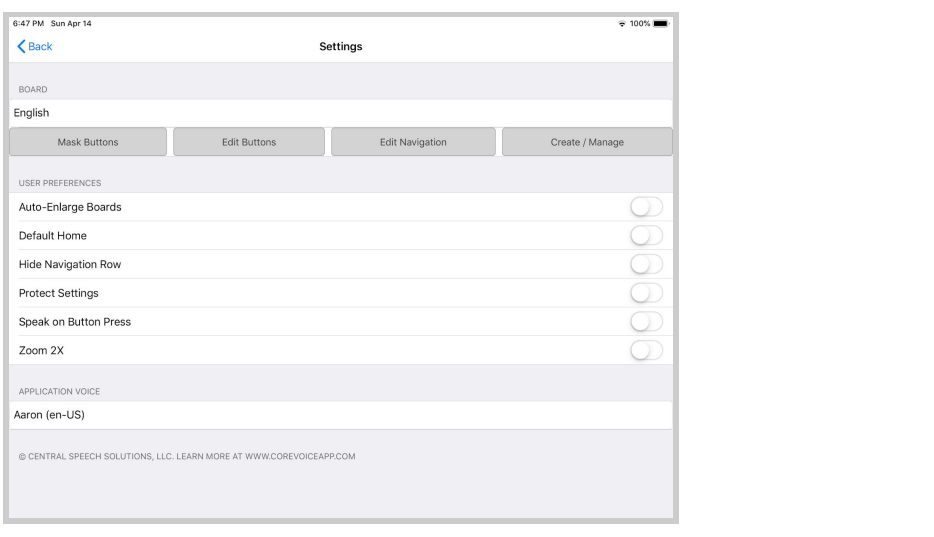

### Click on the settings wheel, hit

**Edit Navigation** 

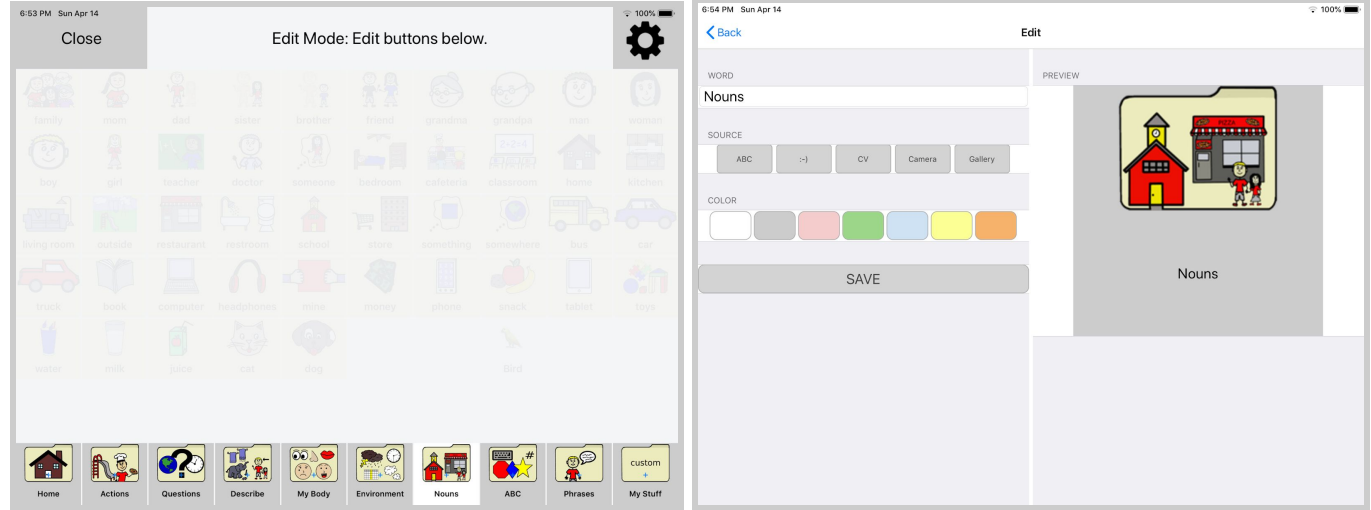

Rename the tabs by typing in the space provided below, then select an emoji, CV (CoreVoice symbol), Camera, or photo from your Gallery

#### **Create/Manage**

To create a new board, touch Create/Manage, select New, type the name of your board

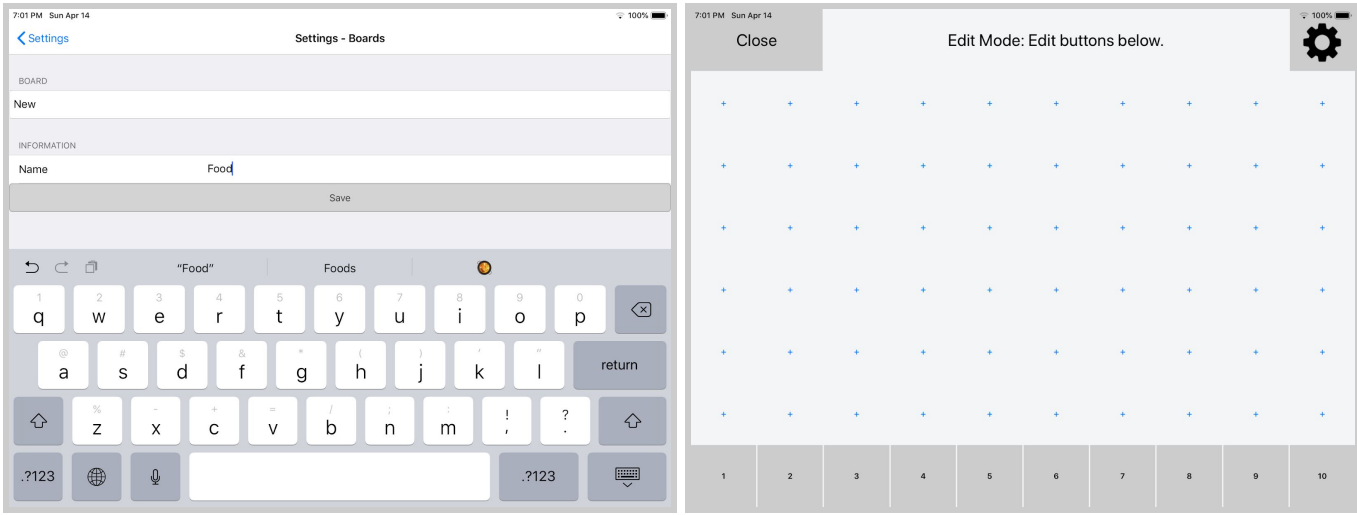

#### Click on a + to add an icon

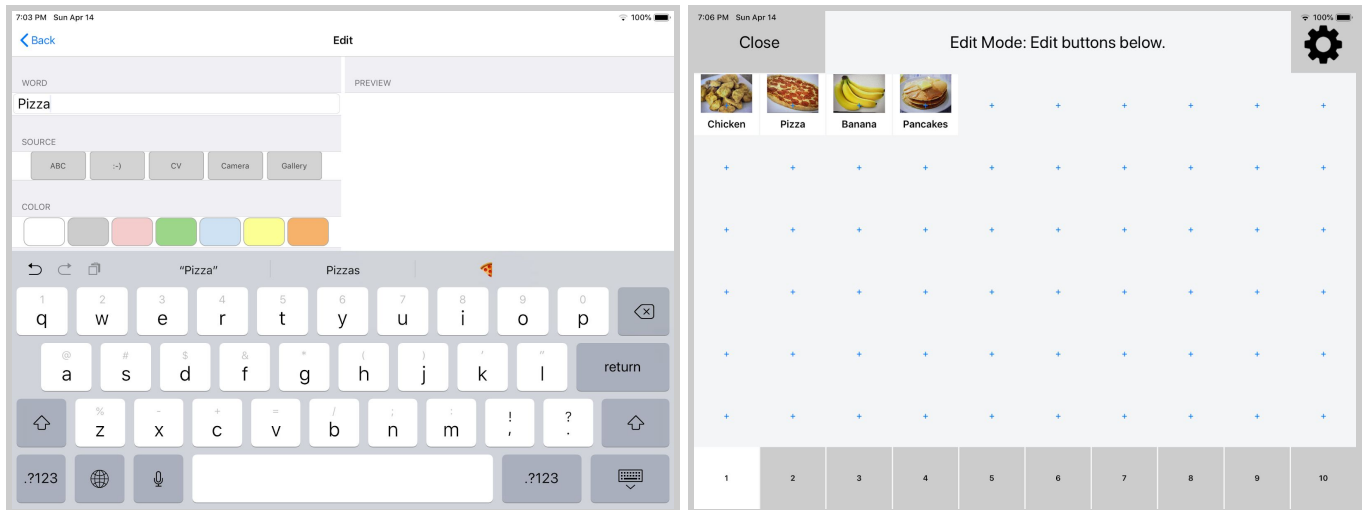

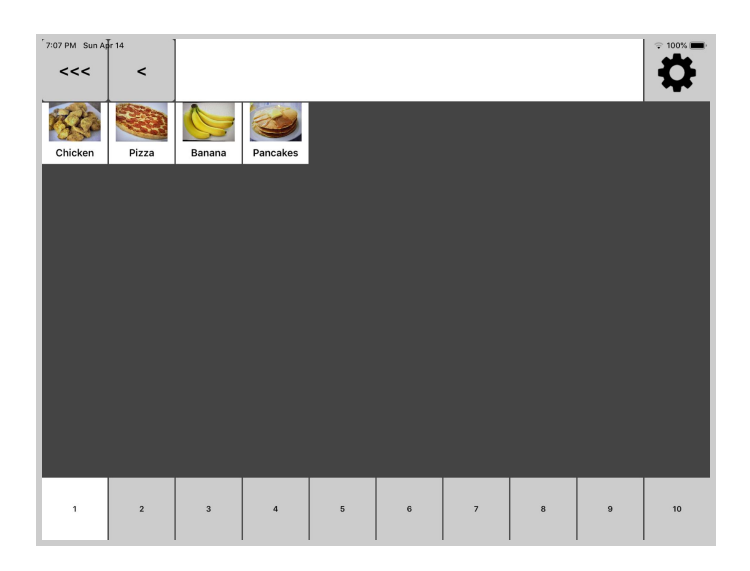

Close

Click on

**Auto-Enlarge Boards** makes each board fit the screen. If you have one or two icons entered in on the custom board, it will turn your device into a large switch.

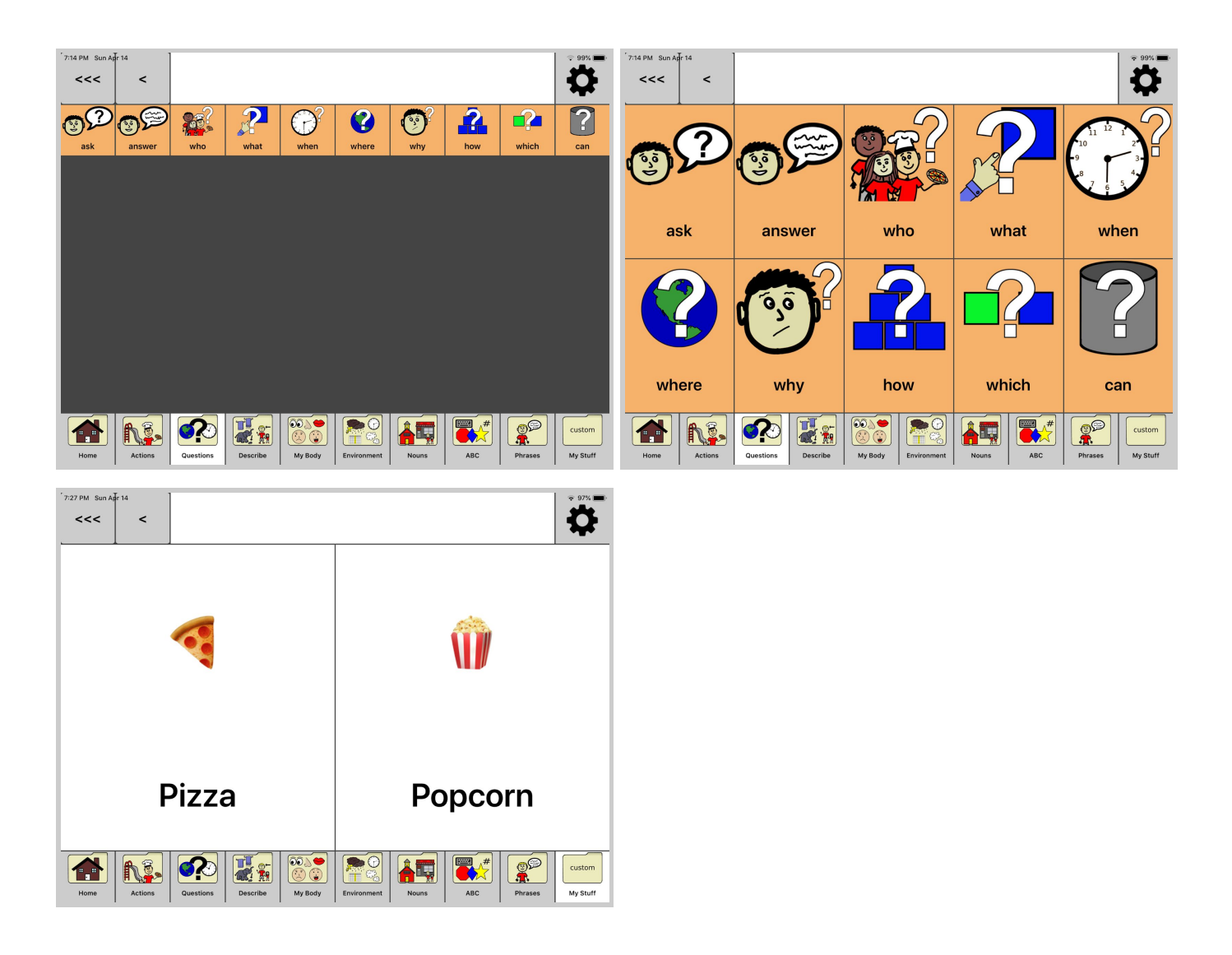

**Default Home** allows the user to begin building a sentence on the home board/tab, move to another screen, then automatically navigate back to home without hitting another button.

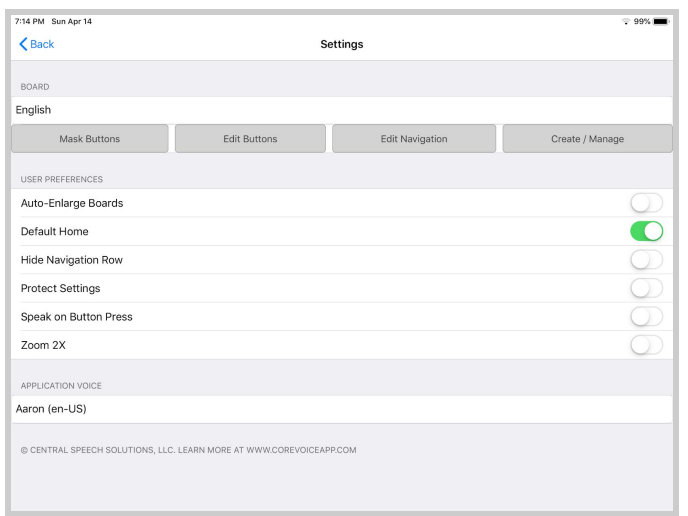

**Hide Navigation Row** allows the bottom navigation to be hidden so you can stay on one board at a time. Turn on Auto-Enlarge Boards and Hide Navigation Row to make it a switch without the navigation at the bottom.

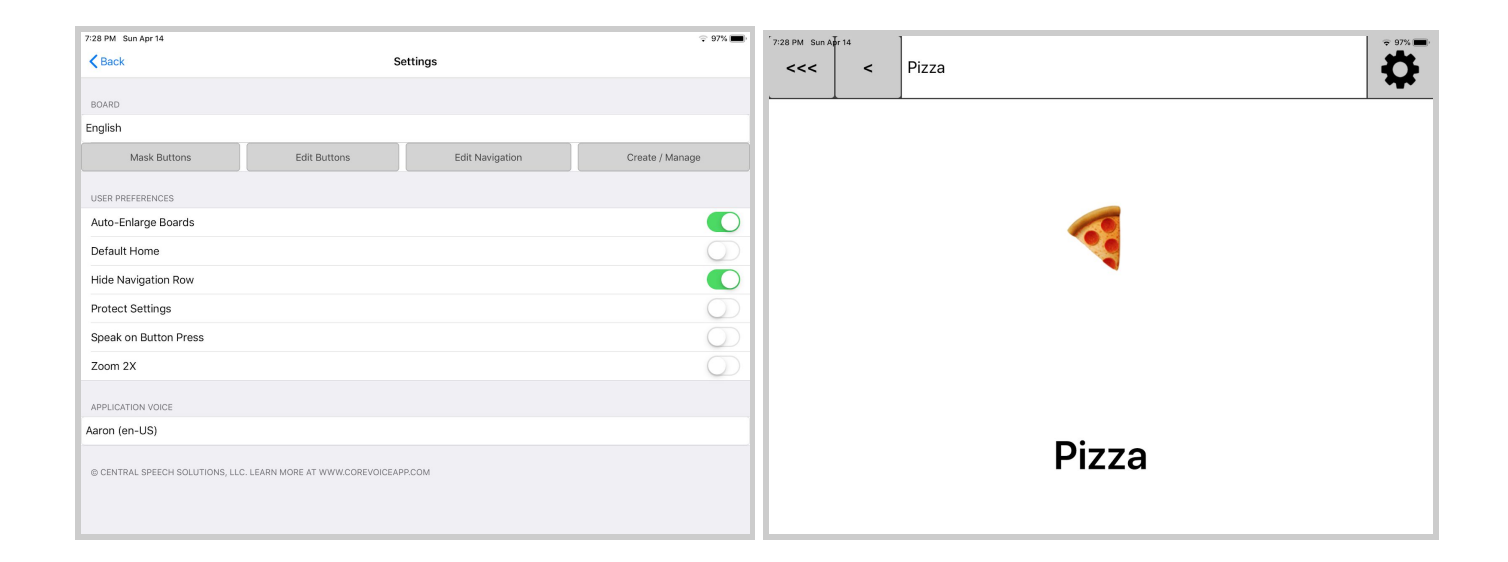

**Protect Settings** allows the parent, therapist, or teacher to keep the user from going into the settings page to edit buttons.

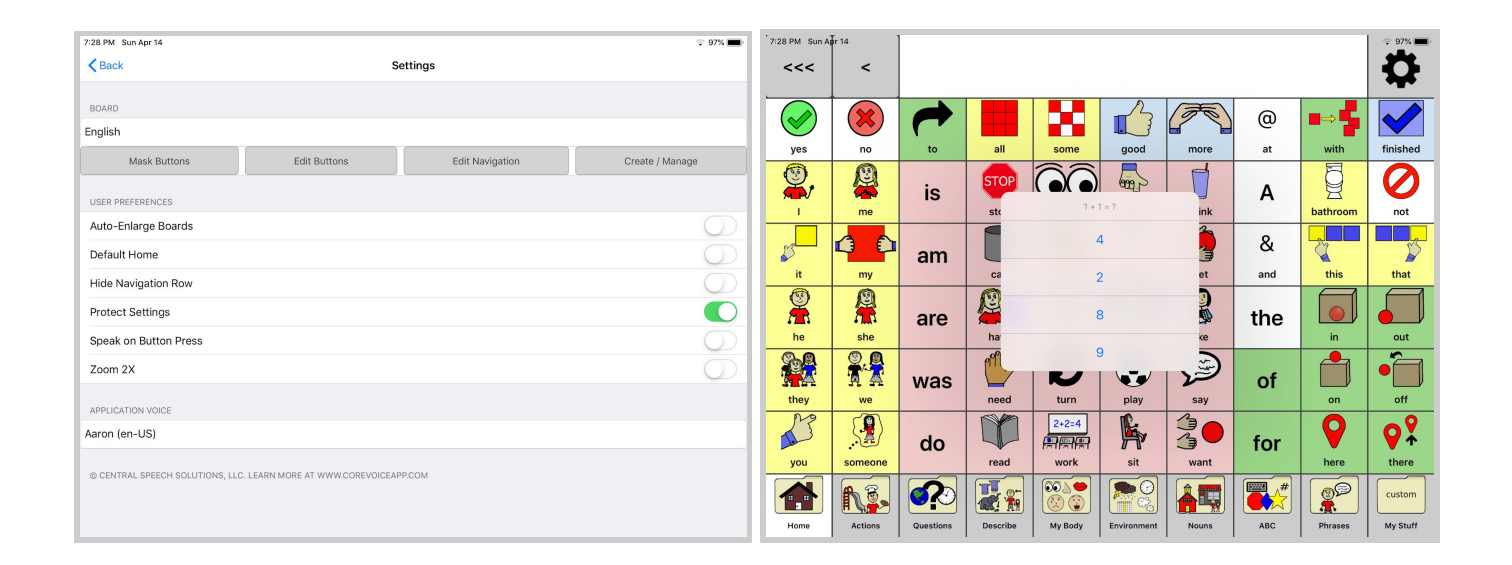

**Speak on Button Press** allows CoreVoice to speak when each button is selected. When this feature is turned off, the user can compose a message and press the sentence bar at the top to make it speak.

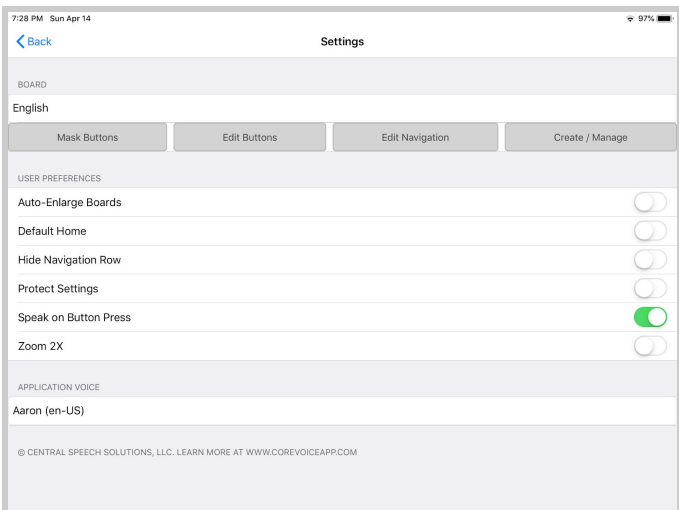

**Zoom 2X** makes the icons twice as large. The user can scroll to move around the page to select the icon.

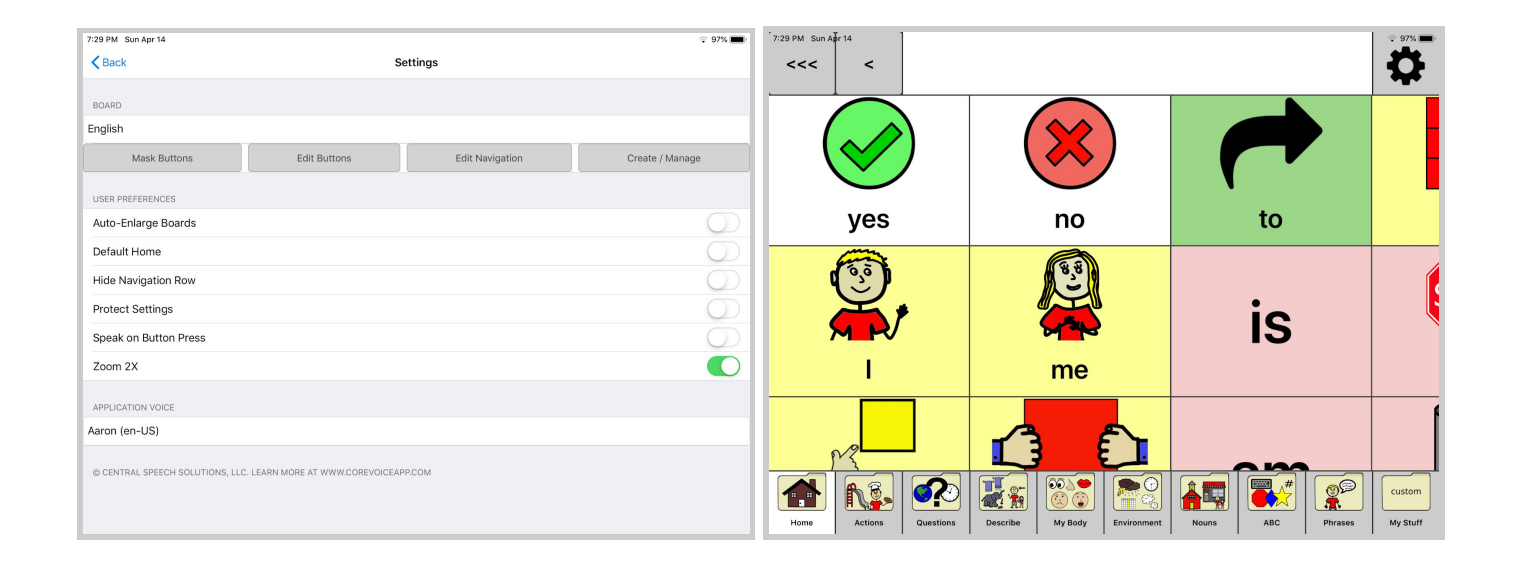

**Application Voice** allows you to select your voice by scrolling and listening to the one that is most appropriate. Each device has a different set of voices specific to your operating system.

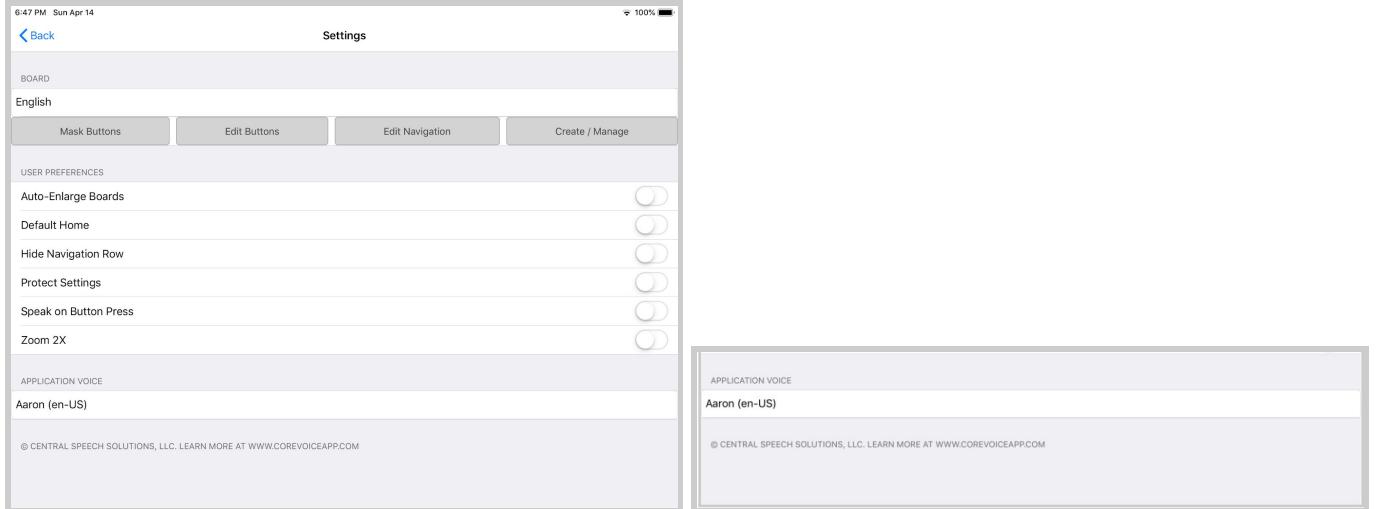

#### **Sentence Bar**

Find the icons/pictures to communicate, touch to build your sentences, then touch the message bar at the top for CoreVOICE to "read" your entire message.

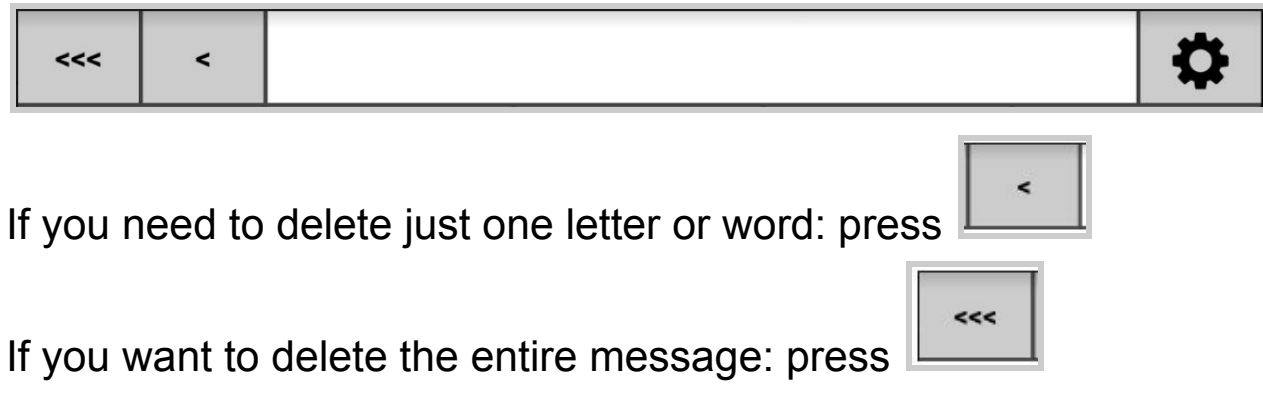

### **Practice**

Here are some sentences to practice with that include a variety of pragmatic functions that we all use to communicate daily. These sentences start on the home tab and then you have to use the home tab and others to build your message. After this exercise you should be more familiar with each tab.

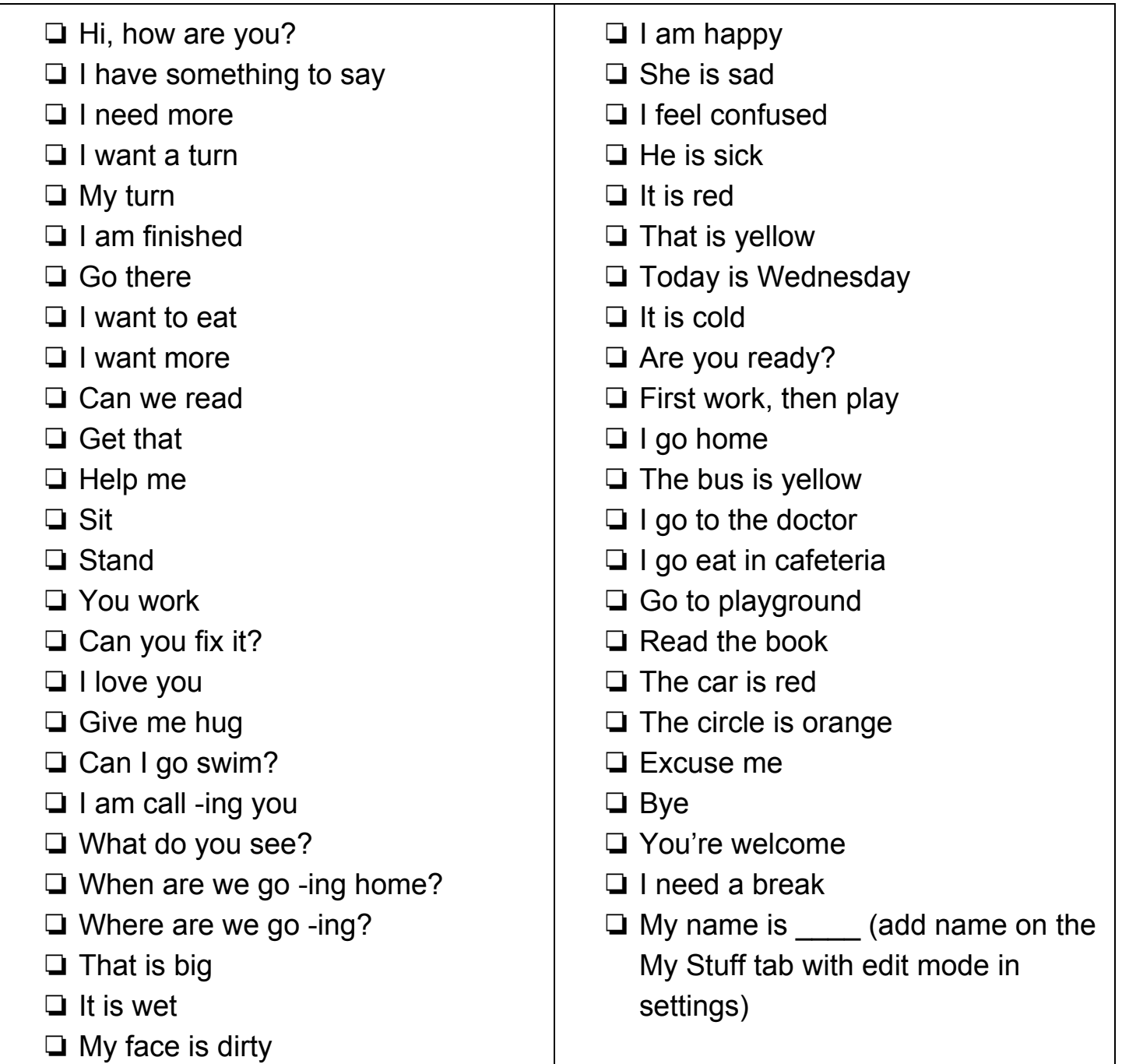

© CoreVoice by Central Speech Solutions, LLC

# **Support http://corevoiceapp.com/ http://centralspeech.com/contact-us/**

We would love to answer any questions you may have about our products. Please contact us below and we'll get back to you shortly. Find the contact form below on our website: **http://centralspeech.com/contact-us/**

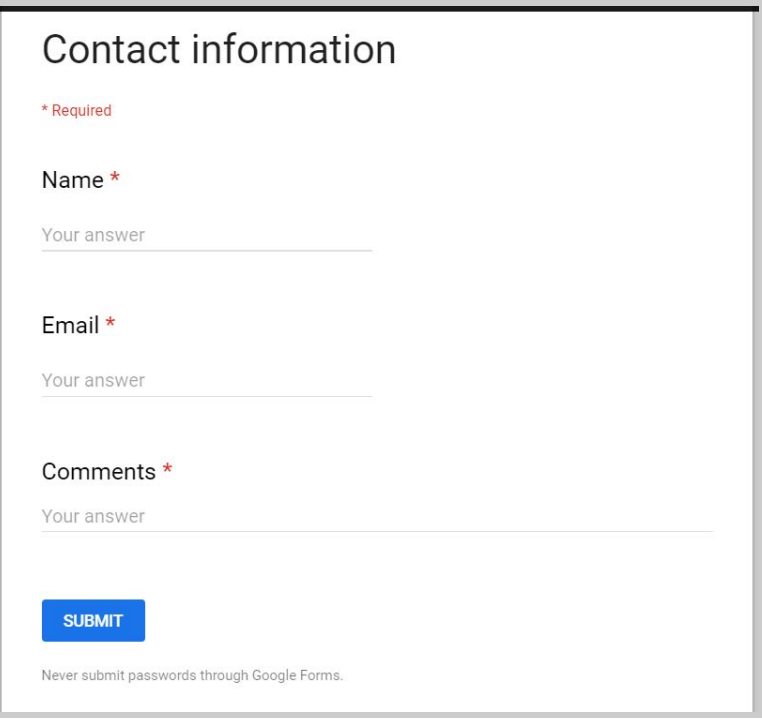

#### **Speech Device Practice Alexa Skill**

http://corevoiceapp.com/alexa/

This skill allows users to practice core vocabulary words, phrases, and sentences with their speech generating device. While this skill works perfectly alongside CoreVoice, it can be used with any other AAC app or device. This skill allows parents, teachers, and therapists to practice learning how to find vocabulary on a user's device. The free version allows practice with most core words found on the home screen. The full version for words, phrases, and sentences is only \$4.99 / month.

You don't have to own an Alexa to use it. Simply go to your Alexa app (free to download on Amazon), search for "Speech Device Practice" to enable it…then say "Alexa, speech device practice" to get started. Make sure to turn up the volume on your AAC device and sit next to Alexa in a quiet room. She'll then work with users to practice important vocabulary while keeping track of the correct and incorrect answers (which she'll then tell you at the end of the practice).

This skill is not marketed to (or for sole use by) children, and is to be used only with direct adult supervision (included by not limited to parental, teacher, medical professionals) to assist with speech device practice. We do not store information about users of this skill.

#### Enable the skill here

Privacy Policy: This skill collects the total correct and incorrect responses during a practice exercise.

Terms of Use: This skill is provided to you for general use and information purposes only. You agree that by using this service, you are using it as-is and without guarantees. Central Speech Solutions, LLC reserves the right to change the terms of use and privacy at any point without notification to users.

# **Activities**

Use CoreVoice to target these important speech/language concepts during activities in the therapy room, classroom, or at home.

- Label toys and objects around the room
- Sequence stories
- Identify and name shapes, colors, and numbers
- Prepositions
- Visual discrimination skills
- Repeat familiar words and phrases
- Demonstrate knowledge of opposite pairs
- Talk about how things are similar and different
- Ask questions
- Answer yes/no questions
- Answer who, what, when, where, why questions
- Understand and name body parts
- Talk about feelings
- Demonstrate visual memory
- Demonstrate motor memory
- Match letters
- Find spelling words
- Find sight words
- Use symbols to express ideas
- Describe by color and other adjectives
- Identify shapes
- Understand more and less
- Use present progressive -ing verb tense to describe
- Learn the difference between nouns, verbs, and adjectives
- Learn time concepts
- Talk about days of the week, months of the year
- Talk about weather
- Use the keyboard to write a custom message

# **AAC Myths and Realities**

There are many common myths that can potentially affect an individual's or family member's willingness and motivation to use AAC. However, available research does not support these myths (Romski & Sevcik, 2005).

Myth 1: Introducing AAC will reduce an individual's motivation to improve natural speech and will hinder language development (including the development of social communication skills). AAC should be introduced only after the ability to use natural speech has been completely ruled out.

Research Findings

- The use of AAC does not affect motivation to use natural speech and can, in fact, help improve natural speech when therapy focuses simultaneously on natural speech development and use of AAC in a multimodal approach (Millar, Light, & Schlosser, 2006; Sedey, Rosin, & Miller, 1991).
- Intervention for minimally verbal school-age children with ASD that included use of an SGD increased spontaneous output and use of novel utterances compared with the same interventions that did not include use of an SGD (Kasari et al., 2014).
- AAC can help decrease the frequency of challenging behaviors that may arise from frustration or communication breakdowns (Carr & Durand, 1985; Drager, Light, & McNaughton, 2010; Mirenda, 1997; Robinson & Owens, 1995).

Myth 2: Young children are not ready for AAC and will not require AAC until they reach school age.

Research Findings

● Early implementation of AAC can aid in the development of natural speech and language (Lüke, 2014; Romski et al., 2010; Wright, Kaiser, Reikowsky, & Roberts, 2013) and can increase vocabulary for children ages 3 years and younger (Romski, Sevcik, Barton-Hulsey, & Whitmore, 2015).

- AAC use with preschool-age children has been associated with increased use of multisymbol utterances and development of grammar (Binger & Light, 2007; L. Harris, Doyle, & Haff, 1996; see Romski et al. [2015] for a review).
- AAC use can lead to increases in receptive vocabulary in young children (Brady, 2000; Drager et al., 2006).

Myth 3: Prerequisite skills such as understanding of cause and effect and showing communicative intent must be demonstrated before AAC should be considered; individuals with cognitive deficits are not able to learn to use AAC.

Research Findings

- Measures of pre-communicative cognitive ability may be invalid for some populations, and research suggests that impaired cognition does not preclude communication (Kangas & Lloyd, 1988; Zangari & Kangas, 1997). Development of language skills can lead to functional cognitive gains (Goossens', 1989).
- AAC intervention for children with complex communication needs helps develop functional communication skills, promotes cognitive development, provides a foundation for literacy development, and improves social communication (Drager et al., 2010).
- https://www.asha.org/PRPSpecificTopic.aspx?folderid=8589942773&s ection=Key\_Issues#AAC\_Myths\_and\_Realities

#### **Alexa**

We've created the **first** Alexa skills to practice with communication devices or speech therapy skills. We strive to make communication accessible and easy for parents and teachers to help children and adults practice and generalize skills from therapy to home.

**"Speech Device Practice"** can be used with any communication device or app. It's perfect with CoreVoice and allows users to have fun while learning how to find core words, phrases, and sentences. Say, "Alexa, enable Speech Device Practice," and follow the prompts to get started. There is a FREE version, or you can upgrade to use more features for only \$4.99/month.

**"Speech Therapy Practice"** provides exercises for Speech Pathologists like basic questions, opposites, colors, yes/no questions, and more. Say, "Alexa, enable Speech Therapy Practice," and follow the prompts to get started. There is a FREE version, or you can upgrade to use more features for only \$4.99/month.

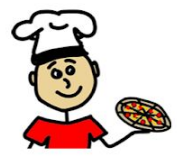

#### CoreVoice 2.0 is now served!

Modify any button Create new boards Use photos for icons **Protect Settings** Return to home screen option Explore all the new features in the settings page.

# Let's Go!